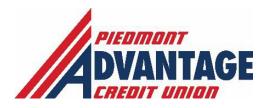

# Steps to Enroll into Online Banking

#### **Benefits:**

Online banking is a feature for all PACU members and offers the following benefits:

- Transfer cash between accounts
- Make loan payments
- View balances and recent transactions
- Schedule or pay bills electronically and view monthly eStatements
- Budget and monitor savings
- Send us secure messages and chat with a live rep

Members can do all of this from the comfort of their home, 24/7.

## **Steps to Enroll:**

1. From <a href="www.pacu.com">www.pacu.com</a> homepage, click on **Enroll** in the **Account Login** area.

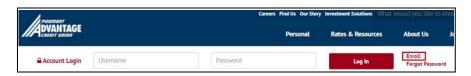

- 2. Enter Member ID and SSN, check the box for I am not a robot.
- 3. Click Enroll

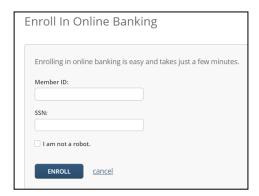

### 4. Enter required information

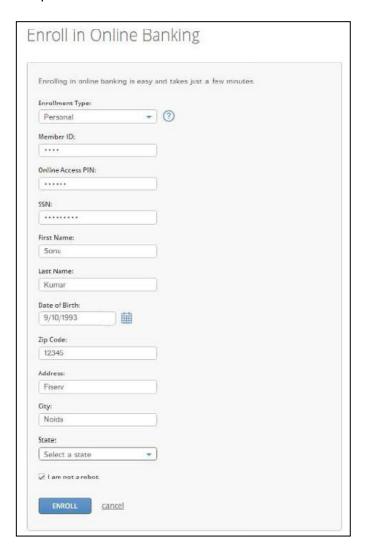

- 5. Click Enroll
- 6. When prompted, accept the Terms and Conditions and click Continue

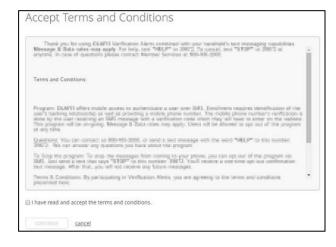

#### 7. When prompted, answer **Out of Wallet** questions

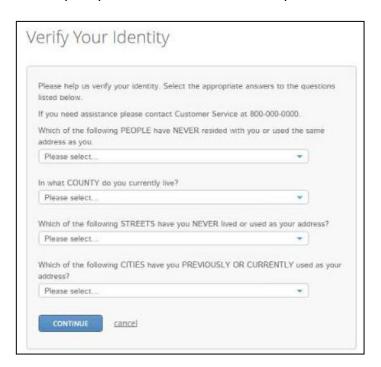

#### 8. Click Continue

9. If all questions are answered correctly, the enrollment process proceeds.

If one of the questions are answered incorrectly, an "unable to validate" message is displayed and you'll be returned to the log in page.

After three incorrect attempts, you'll be locked out of the self-enrollment process. Upon subsequent attempts to self-enroll, Out of Wallet questions are not displayed and the self-enrollment process does not proceed. You must be enrolled manually. Call 800.433.7228 for assistance.

10. On the **Enroll in Online Banking** page, create a User ID and password.

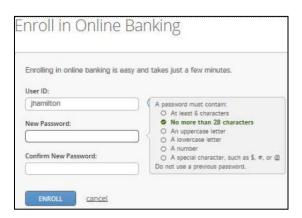

11. You'll be prompted to sign in using their newly created credentials

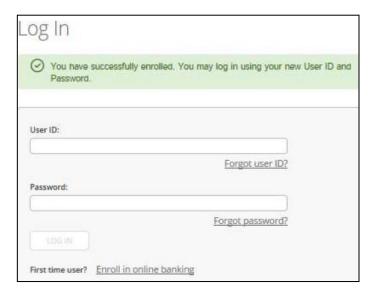

12. When prompted, select and answer security questions

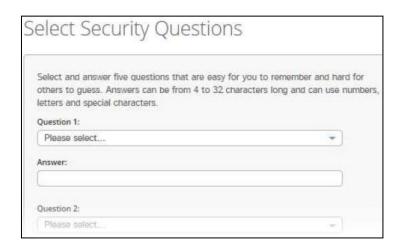

13. The **Accounts** page opens in the online banking site

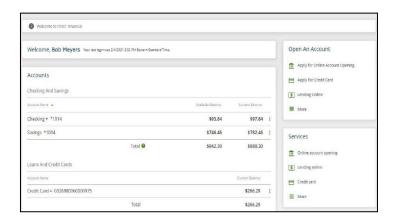